#### Système Norstar

# Modification d'un code de composition abrégée

Afin de modifier la programmation de la composition abrégée de votre système Norstar, veuillez suivre les étapes suivantes:

#### Ouverture de la session de programmation

APPUYEZ SUR  $[ForCTON] \times \times \mathbb{Z} \cup \mathbb{Z} \cup \mathbb{Z} \cup \mathbb{Z} \cup \mathbb{Z} \cup \mathbb{Z}$ 

ENTREZ LE MOT DE PASSE  $(2)(3)(6)(4)(6)$ 

### Définition d'un code de composition abrégée

S'effectue à l'aide de votre carton Grille de programmation Norstar

APPUYEZ SUR LA TOUCHE SUIVANT TROIS FOIS, POUR Y VOIR INSCRIT Comp abr gén

APPUYEZ SUR (AFFICHER)

ENTREZ LE NUMÉRO DE COMPOSITION ABRÉGÉE (Ex: 001)

Vous pouvez utiliser n'importe quel code de composition abrégée de 001 à 255.

APPUYEZ SUR AFFICHER À NOUVEAU

## Modification d'un numéro de téléphone

APPUYEZ SUR (MOD) POUR EFFECTUER LA MODIFICATION

 UTILISEZ LE CLAVIER POUR PROGRAMMER LE NUMÉRO DE TÉLÉPHONE QUE VOUS VOULEZ AJOUTER. CE NUMÉRO PEUT COMPTER 24 CHIFFRES AU MAXIMUM.

LORSQUE L'ENTRÉE DU NUMÉRO EST TERMINÉE, APPUYEZ SUR (OK)

AFIN DE POURSUIVRE LA PROGRAMMATION, APPUYEZ SUR (OPTION) ET ENSUITE (SUIVANT)

Répétez l'opération Modification d'un numéro de téléphone pour les programmations suivantes.

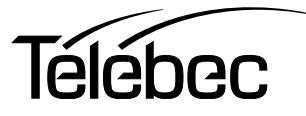